## **Категория 4: Игры**

## 19. Тренажер печати "Поймай букву!"

На экране монитора сверху вниз падают буквы, вам нужно нажать на клавишу с соответствующей буквой.

## 20. Тренажер печати "Не упусти слово!"

На экране монитора бегущей строкой бежит слово, вам необходимо напечатать это слово на клавиатуре.

## 21. Найди правильное слово.

На экране монитора бегущей строкой будут прокручиваться различные картинки, слова или числа, и вас попросят найти нужный предмет, слово или число. Для того, чтобы выбрать правильный ответ, нажмите на кнопку ENTER.

## 22. Угадай звук.

На экране монитора прокрутятся 3 картинки, и вы услышите вопрос: «Что издает такой звук …?». Для того, чтобы выбрать правильный ответ, нажмите на кнопку ENTER.

## 23. Сколько времени?

На экране монитора появятся электронные часы и часы с циферблатом. Вам необходимо найти часы, показывающие одинаковое время.

24. Собери правильную фигуру.

На экране монитора появится незаконченная фигура и четыре кусочка, из которых вам нужно выбрать один для того, чтобы закончить фигуру.

## 25. Игра «Поле чудес».

На экране монитора появятся пробелы. Вас попросят угадать слово, подбирая буквы, которые могут содержаться в слове, и напечатать его, вставив вместо пробелов правильные буквы.

## **Категория 5: Музыка**

#### 26. Сочини мелодию.

Вам предложат нажать на буквенные клавиши, чтобы прослушать различные мелодии, и на цифровые клавиши, чтобы сочинить собственную мелодию.

## 27. Повтори мелодию.

На экране монитора появятся музыкальные ноты. Вас попросят сыграть мелодию, следуя за мигающими клавишами и нажимая на правильные клавиши.

- Берегите игрушку от воздействия влаги, повышенных температур. Храните игрушку в упаковке в сухом месте вдали от прямых солнечных лучей и нагревательных приборов.
- Защищайте игрушку от ударов и внешних повреждений. Не ставьте на игрушку тяжелые предметы.
- Берегите клавиатуру от попадания в нее пыли, грязи, жидкостей и посторонних предметов. Удаляйте загрязнения при помощи сухой мягкой ткани. Не используйте чистящие средства. Не мочить!
- Во избежание повреждения электронной схемы игрушки извлеките батарейки, если вы не собираетесь использовать игрушку долгое время.
- Игрушка является продуктом высокоточных технологий. Любое проникновение внутрь игрушки может вызвать ее поломку. Не вносите самостоятельно никаких изменений в конструкцию игрушки, не отсоединяйте никакие детали собственноручно. При обнаружении неполадок не пытайтесь ремонтировать игрушку самостоятельно, обратитесь к специалистам. Не используйте игрушку до полного устранения неполадок. • Берегите игрушку от воздействия влаги, повышенных темпе<br>Храните игрушку в упаковке в сухом месте вдали от прямых солничей и нагревательных приборов.<br>3 ащищайте игрушку от ударов и внешних повреждений. Не с<br>на игрушку тя

## **Категория 6: Интернет-грамотность**

## 28. Интернет.

На экране монитора будут прокручиваться несколько воображаемых Интернет-сайтов. Выберите один из них и просмотрите на экране забавную анимацию.

#### 29. Напиши e-mail.

Напечатайте сообщение, затем нажмите клавишу со значком «конверт» и клавишу ENTER. Вы увидите анимацию, имитирующую отправку сообщения по электронной почте

# СВОДНАЯ ТАБЛИЦА УПРАЖНЕНИЙ

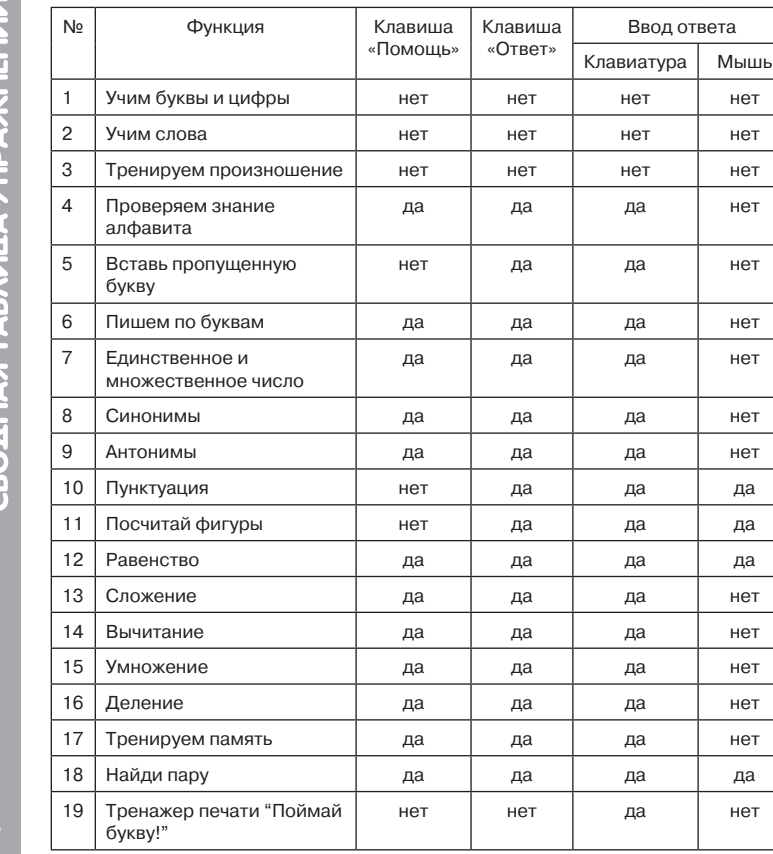

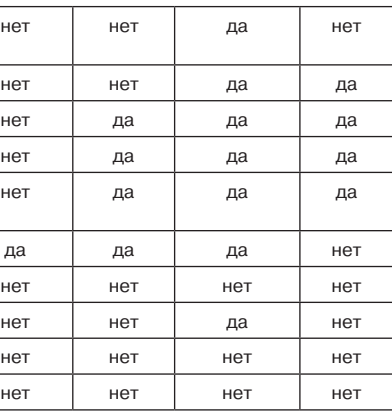

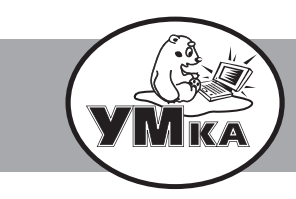

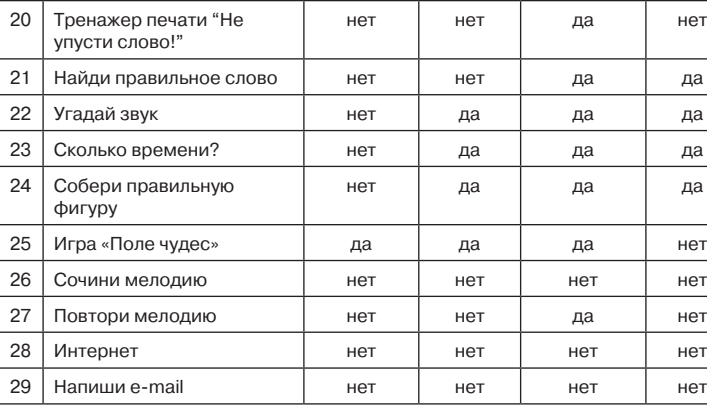

# ПРАВИЛА ЭКСПЛУАТАЦИИ

## **Для увеличения срока службы игрушки и снижения риска поломок важна ее правильная эксплуатация. Обратите внимание на следующее:**

## **Предостережение:**

**В целях безопасности удалите весь упаковочный материал (ленты,** 

# **Инструкция по эксплуатации**

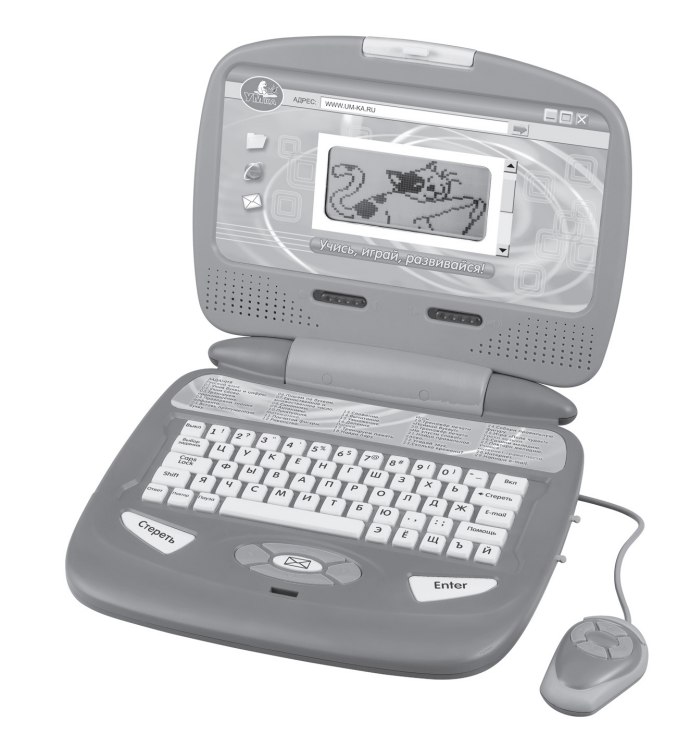

**ДЕТСКИЙ ОБУЧАЮЩИЙ КОМПЬЮТЕР** « ВУНАЕРКИНА»

**Перед использованием игрушки внимательно ознакомьтесь с инструкцией. Сохраните инструкцию – она может Вам пригодиться.** 

**ВНИМАНИЕ: Игрушка не предназначена для детей младше 3 лет!** 

# **ОПИСАНИЕ**

Обучающий компьютер предназначен как для получения детьми новых знаний так и для закрепления уже существующих, в процессе увлекательной и весёлой игры. Похожий на настоящий компьютер, используемый мамами и папами, этот компьютер для детей делает обучение весёлым процессом и развивает у детей самостоятельность. Наши игрушки для дошкольников вовлекают детей в процесс получения важных знаний, необходимых для подготовки к школе, и всячески поощряют детей в процессе обучения.

## **Устройство компьютера:**

## **Комплектация:**

- Монитор с клавиатурой и мышью
- Инструкция по эксплуатации

## **Особенности игрушки:**

- Не используйте перезаряжаемые батарейки.
- Не заряжайте батарейки, не подлежащие перезарядке.
- Не используйте вместе старые и новые батарейки, а также батарейки разных типов.
- При установке батареек соблюдайте полярность.
- «Разрядившиеся» батарейки следует немедленно извлечь из игрушки.
- 29 игровых программ (упражнения на знание русского языка и грамматики; задания по математике; упражнения на логику; уроки музыки и интернет-грамотности; упражнения на развитие навыков печатания на клавиатуре; обучение времени; игры, помогающие закрепить пройденный материал);
- Большой ЖК-дисплей;
- Интерактивная мышь;
- Интересный дизайн;
- Регулировка звука и контрастности;
- Забавная анимация и звуковые эффекты; •
- Удобная ручка для переноски;
- Автоматическое отключение. •

# ПОДГОТОВКА К ИГРЕ

- Если вы не собираетесь использовать игрушку длительное время, извлеките батарейки.
- Не бросайте батарейки в огонь, не пытайтесь разобрать батарейки.
- Не храните батарейки в местах, доступных для детей. Помните, что ввиду небольших размеров батарейки могут быть проглочены маленькими детьми.

В комплект входят 3 батарейки типа «АА»

# **Установка батареек:**

- Убедитесь, что питание компьютера отключено (клавиша «Выкл.»). 1.
- 2. Используя отвертку, раскрутите шуруп в крышке батарейного отсека в задней части компьютера, откройте крышку.
- Вставьте 3 батарейки 1,5V размера «АА», соблюдая 3. полярность (как на картинке).
- Закройте крышку и закрутите шуруп. 4.
- Включите компьютер, нажав на клавишу «Вкл.». 5.
- Замена батареек должна производиться взрослыми. 6.

## **Замечание по использованию батареек:**

**ПРИМЕЧАНИЕ: если игрушка внезапно перестала работать, звук пропал или стал тихим, то, возможно, разрядились батарейки компьютера. В таком случае установите новый комплект батареек, прежде чем продолжить игру.**

# **HAUAAO MEPHI**

Нажмите на кнопку ВКЛ и выберите функцию.

## **Перечень упражнений и игр:**

#### **Категория 1: Русский язык**

1. Учим буквы и цифры.

Нажмите на кнопку с буквой или цифрой. Вы услышите название соответствующей буквы (цифры) и увидите изображение буквы (цифры) на мониторе.

## 2. Учим слова.

**HAHAAO MFPLI** 

Нажмите на кнопку с буквой или цифрой. Вы услышите слово, начинающееся на эту букву или название цифры. Вы увидите анимацию и написание слова (цифры) одновременно.

### 3. Тренируем произношение.

Нажмите на кнопку с буквой или цифрой. Вы услышите, как данная буква (цифра) произносится по буквам, а на мониторе отобразится написание слова (цифры).

## 4. Проверяем знание алфавита.

На экране монитора появится буква с пробелами перед и после нее. Вас попросят поставить правильные буквы алфавита, которые идут до и после этой буквы в алфавите. Это задание поможет ребенку быстро запомнить последовательность букв в алфавите.

## 5. Вставь пропущенную букву.

На экране монитора вы увидите анимацию, изображающую предмет/ слово, и частичное написание слова. Вас попросят ответить, какая буква пропущена в написании слова.

#### 6. Пишем по буквам.

Вас попросят написать слово по буквам.

7. Единственное и множественное число.

На экране монитора отобразится слово, и вас попросят подобрать к нему форму единственного или множественного числа.

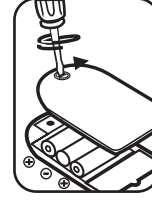

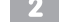

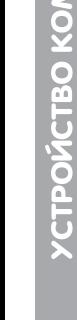

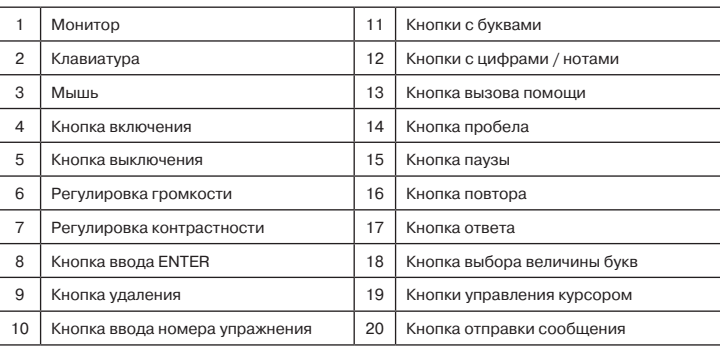

#### 8. Синонимы.

На экране монитора отобразится слово, и вас попросят подобрать синоним к данному слову.

9. Антонимы.

На экране монитора отобразится слово, и вас попросят подобрать антоним к данному слову.

10. Пунктуация.

На экране монитора вы увидите предложение. Вас попросят подставить правильный знак пунктуации. В качестве подсказки на экране появятся возможные знаки препинания.

#### **Категория 2: Математика**

11. Посчитай фигуры.

На экране монитора появятся геометрические фигуры, и вас попросят подсчитать число фигур.

12. Равенство.

На экране монитора появятся весы с гирьками, и вас попросят подобрать гирьку, которая уравновесит весы.

13. Сложение.

На экране монитора появится математический пример на действие сложения, и вас попросят решить его.

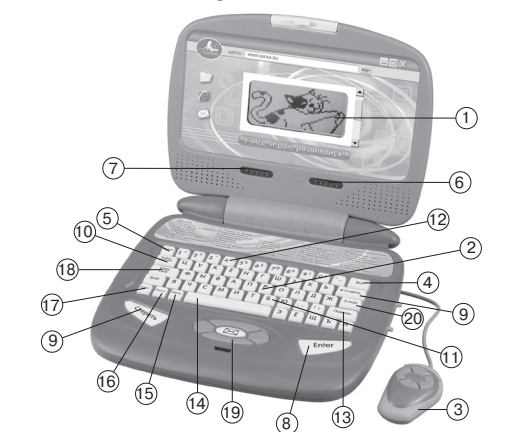

14. Вычитание.

На экране монитора появится математический пример на действие вычитания, и вас попросят решить его.

15. Умножение.

На экране монитора появится математический пример на действие умножения, и вас попросят решить его.

16. Деление.

На экране монитора появится математический пример на действие деления, и вас попросят решить его.

## **Категория 3: Логика**

17. Тренируем память.

На экране монитора на несколько секунд появится слово или число, а затем исчезнет. Вас попросят правильно напечатать это слово или число.

18. Найди пару.

На экране монитора появятся 10 карточек, на которых отображены буквы и цифры. Через несколько секунд карточки перевернутся обратной (черной) стороной вверх. Вас попросят по памяти открыть парные карточки.